## 【使用可能機材】<br>*\_<del>\_</del>\_\_*\_\_\_\_\_\_\_\_

プロジェクター ビデオ(VHS)・DVD(CD)カセットデッキ教材提示装置

## 【操作手順】

- 1.主電源を「ON」にします。
- 2. セレクターの中の使用する機器のボタン を押します。
- 3.リモコンでスクリーンを下ろします。
- 4.使用する機器に教材をセットします。
- 5.使用する機器をスタートさせます。
- 6. 教室が明るい場合は、壁面のブラインド 昇降スイッチを押してブラインドを降ろします。

## 【終了時】

- 1.終了時には、教材を取り出し主電源を「OFF」にしてください。
- 2.リモコンでスクリーンを上げ、壁面のスイッチでブラインドを上げます。 リモコンを操作してもスクリーンが動か ない場合、一度「STOP」ボタンを押してもう一度操作すると動きます。

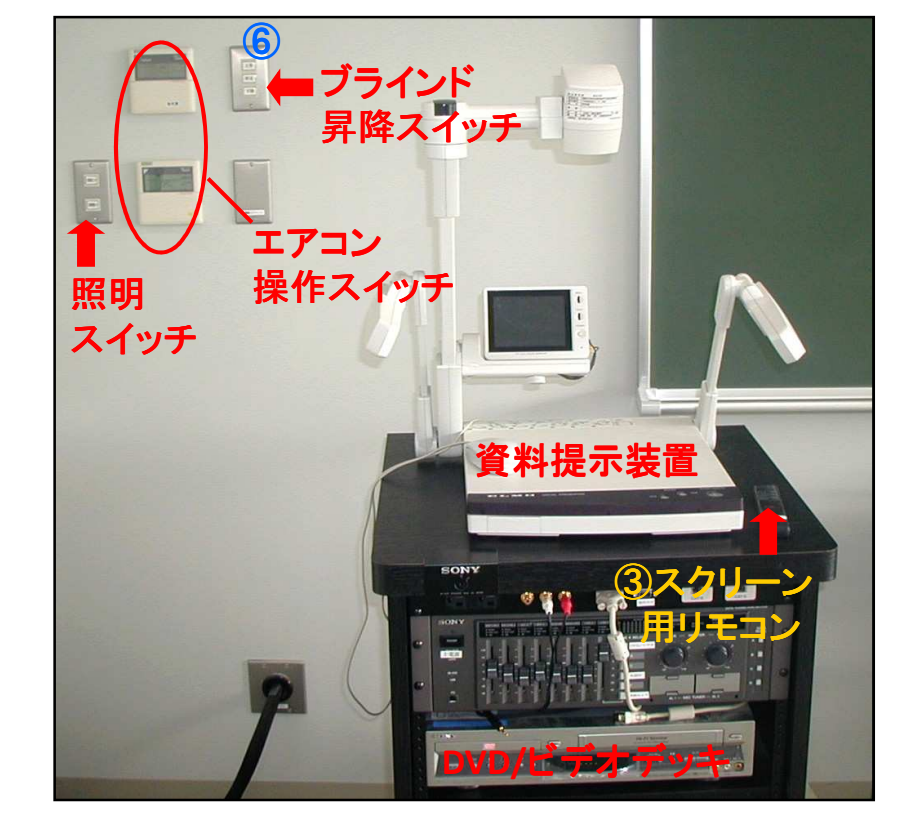

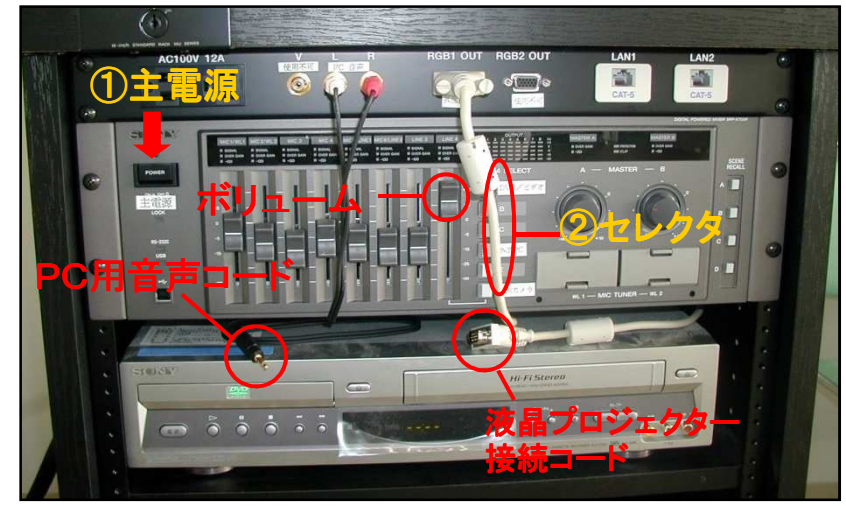